## **E-okul Yardım Masası Talep Oluşturma**

1. <https://e-okul.meb.gov.tr/> adresini açınız. Ekranın sağ alt köşesinde bulunan **MEB Yardım Masası** resmine tıklayınız.

**Yardım Masası** 

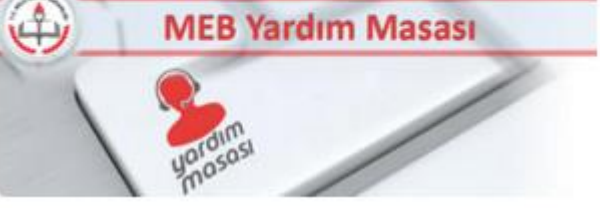

2. Gelen ekrandan **MEBBİS Sistemi Üzerinden Giriş** seçeneğine tıklayınız.

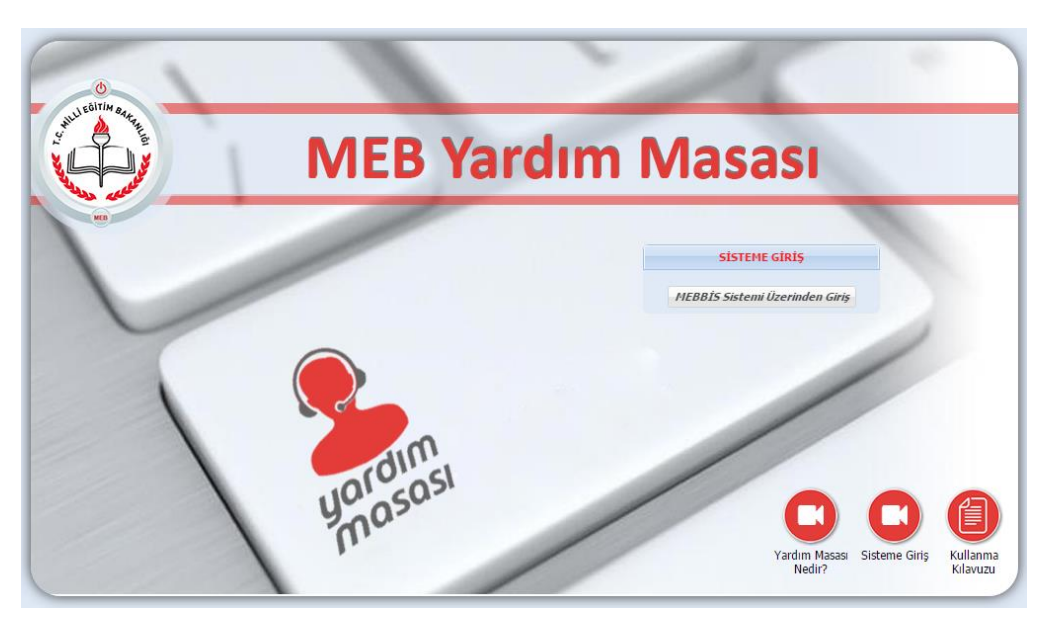

3. Açılan pencerede Güvenlik Kodunu, MEBBİS Kullanıcı Adı ve Şifrenizi giriniz. Gelen ekrandan önce Ana Menüden **Sorun Bildir** 'i tıklayın. Daha sonra Konu bölümünden **Eğitim Bilgi Sistemleri Daire Başkanlığı** bölümü altından konu başlığınızı seçiniz.

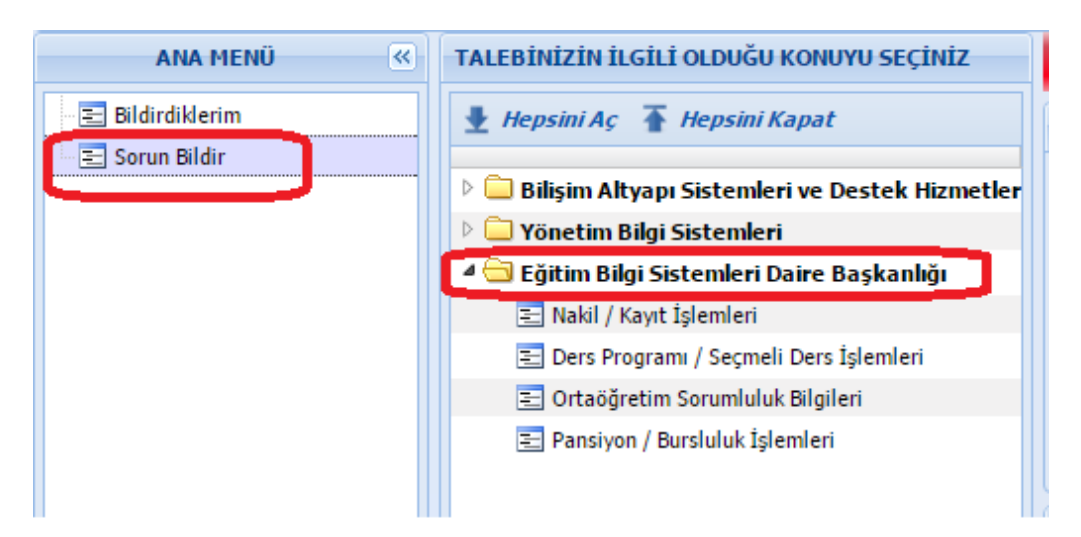

4. **TALEBİN KONUSU** bölümünün altına açılan pencereye talep ile ilgili açıklamayı giriniz. Açıklama yapılırken ayrıntılı bilgi veriniz. (Okul adı, kodu, türü, öğrencinin adı ve soyadı, TC No, ekran adı gibi.)

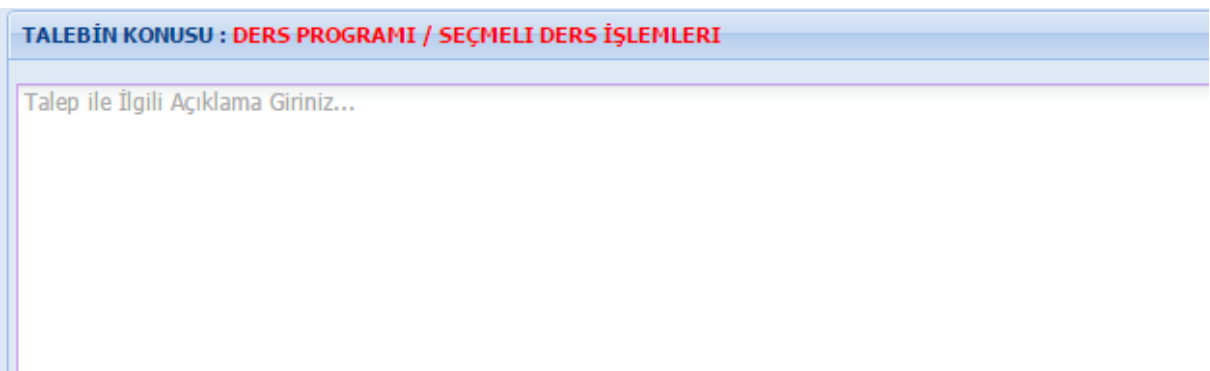

5. **İLETİŞİM BİLGİLERİ** bölümünden e-posta adresinizi ekleyin ve seçin. İletişim bilgisi olarak e-posta zorunludur. Telefon isteğe bağlıdır.

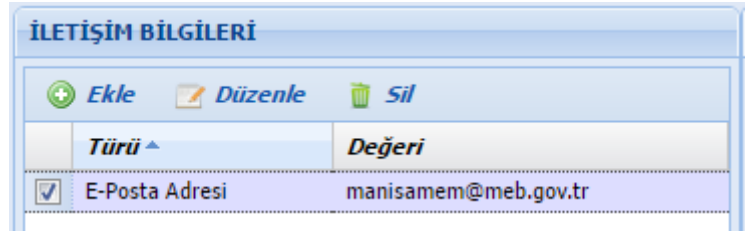

6. **TALEP İLE İLGİLİ DOSYALAR** bölümüne ekran görüntüsü veya taleple ilgili diğer dosyaları ekleyiniz.

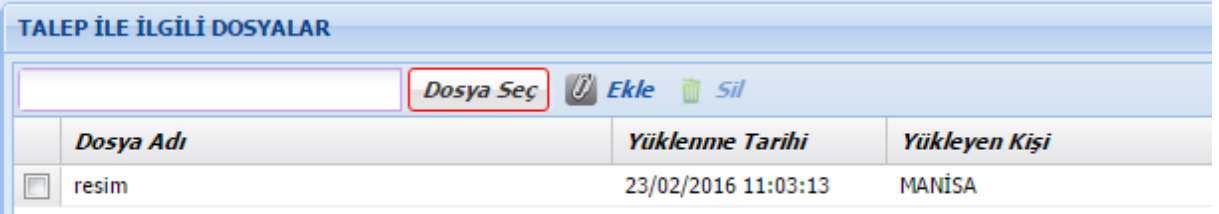

7. Buraya kadar talep oluşturma basamakları tamamlanmıştır. Son olarak talebin gönderilmesi için **Gönder** düğmesine basınız.

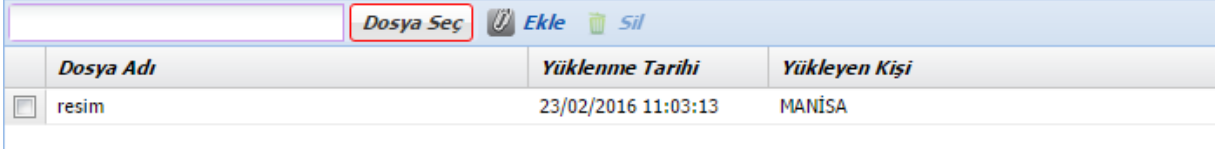

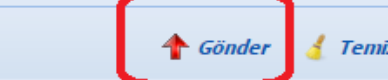